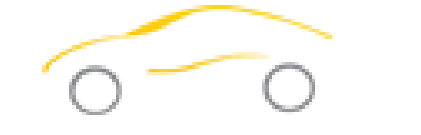

# **S** Automotive

#### **Technical Service Bulletin Product Update/Supersession Service Procedure**

**Subject:** Internal Identifier Update **Affected Models:** FX3030, MFX3030 and W050400103 with firmware less than v2.17

#### Campaign 2016-06-09 June 2016

# Issue/Symptom:

*Error Code 000005 occurs during refrigerant sampling of tank or vehicle. Traces of oil may also be present in Ref ID external filter.*

## Action:

Update firmware, install new primary filter/tube, replace external REF ID filter and relocate Ref ID sampling point.

# **Required Tools:**

- Phillips screwdriver
- 5/32 T or L Hex driver
- T30 driver
- 11/16 open end wrench
- 9/16 open end wrench
- Flat head screwdriver

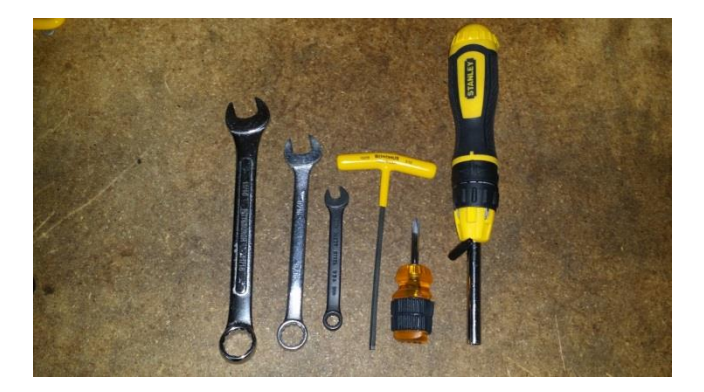

# Service Procedure:

#### Service Part Number-FX3030X55

#### *Firmware Update*

- Turn off machine
- Remove Database SD card, if installed
- Insert the supplied SD card in the SD slot located near the top of the machine on the rear. Insert with label facing down.
- Turn on the machine and allow the firmware to load

#### *Hardware Update*

*Included in the kit:*

- $\bullet$  V2.17 SD card (1)
- Instructions (1)
- Clear external identifier filter (1) RIXF
- Internal filter/restrictor kit (1) RIXFR
- Brass Cap (1) AVC4-A1

1) Remove 4 black Phillips screws from the top of the unit

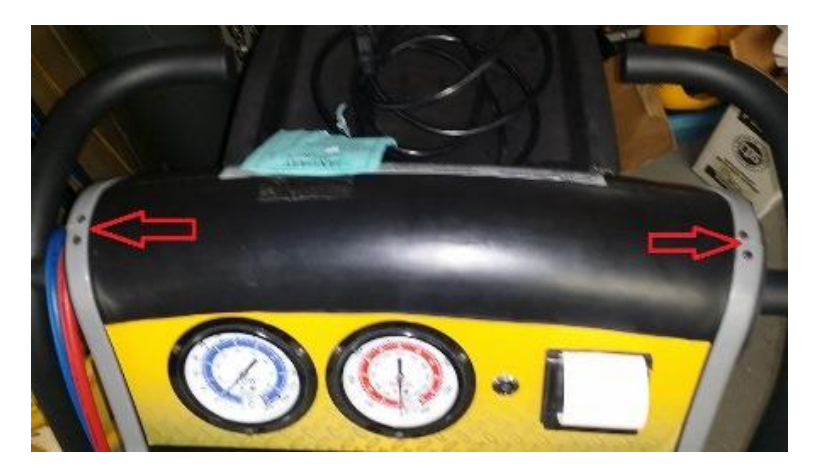

- 2) Remove the 4 front cowling fasteners as shown using a 5/32 T or L Hex driver
- 3) Remove the oil bottle by hand
- 4) Remove the red and blue service hosed with a 9/16" wrench

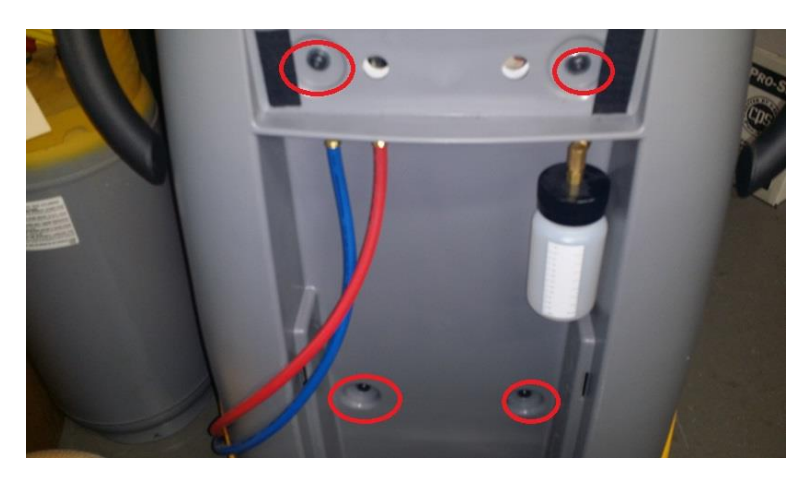

- 5) Remove Front Cowling (grab the plastic cowling firmly and slowly pull towards yourself. )
- 6) Remove 4 Phillips screws at the identifier.

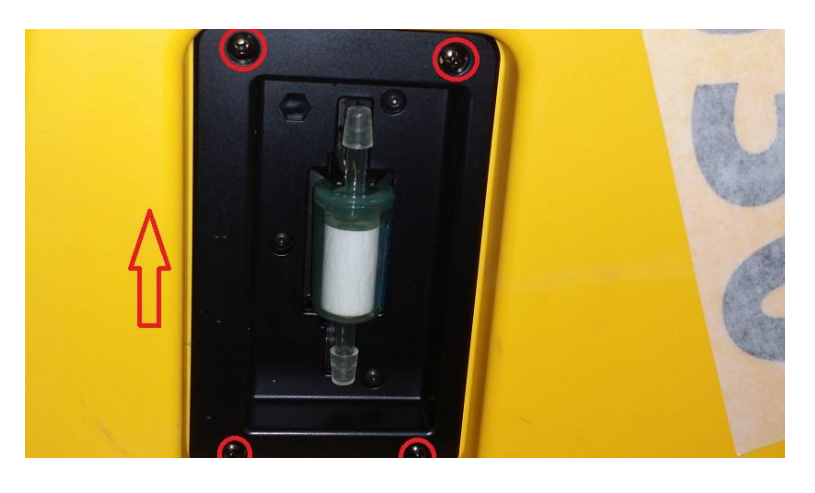

7) Remove the 2 T30 fasteners from the control panel.

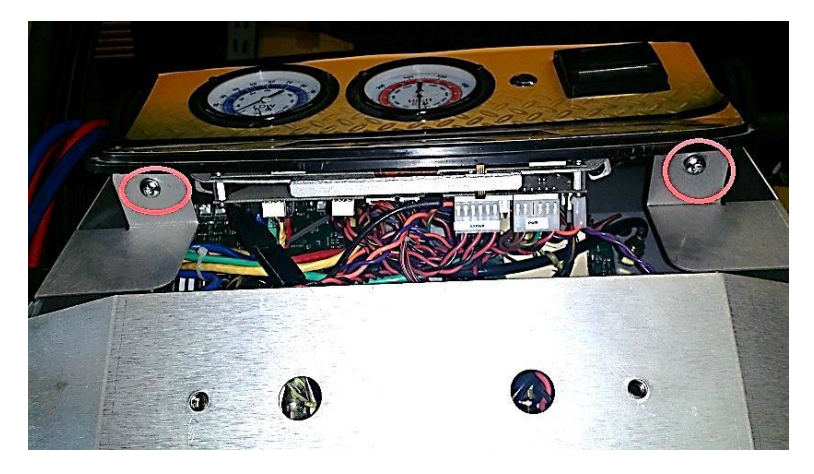

- 8) Transfer black hose to the distillation chamber (Top right—remove cap to place Black Hose)
- 9) Cap off the port with the cap from the DOA chamber

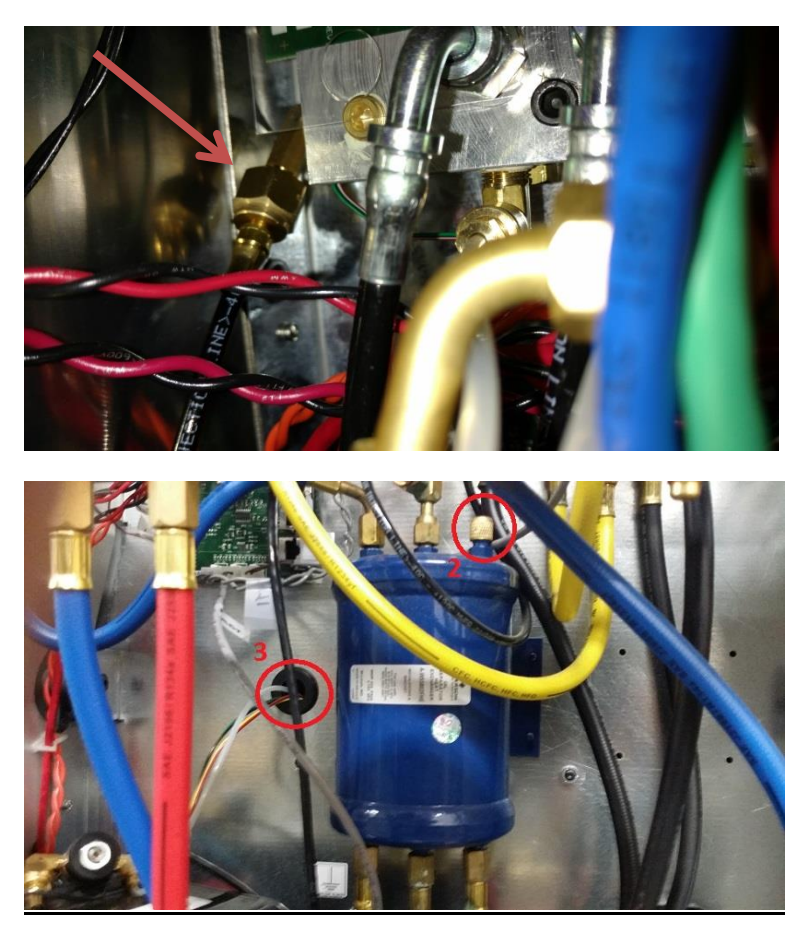

10) Replace the restrictor/filter assembly; replace the external clear filter (discard old parts) and install identifier.

11) Replace all panels in the reverse order.

Power up unit and check front screen for any service messages

- **The information contained in this technical document is intended for use by trained professional technicians** with the background knowledge, tools, and proper equipment to perform the procedures safely and within industry standards.
- These procedures are not for a do-it-yourselfer.
- Do not assume your equipment is affected by this document.
- CPS reserves the right to update the information presented

**CPS Products, Inc. U.S.A. (Headquarters) 1010 East 31st Street, Hialeah, Florida 33013, USA Tel: +1 305 687-4121**

#### **WORLD HEADQUARTERS**

1010 East 31st Street, Hialeah, Florida 33013, USA Tel: 305-687-4121, 1-800-277-3808, Fax: 305-687-3743 Website: www.cpsproducts.com E-mail: [info@cpsproducts.com](mailto:info@cpsproducts.com)

### **CPS CANADA LTD.**

1324 Blundell Road, Mississauga, Ontario L4Y 1M5 Tel: 905-615-8620, Fax: 905-615-9745 E-mail: [info@cpsproducts.com](mailto:info@cpsproducts.com)